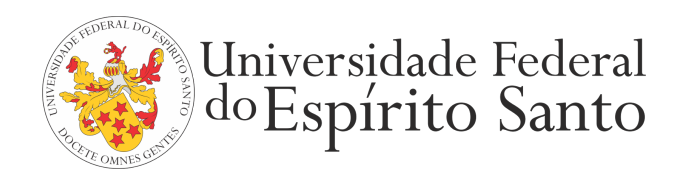

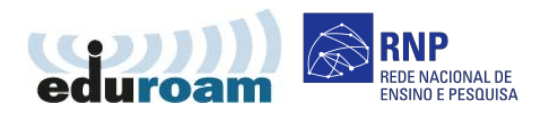

## **GUIA PARA CONFIGURAÇÃO DO CLIENTE EDUROAM NO UBUNTU**

1. Clique no ícone de conexões Wi-Fi e em seguida na rede sem fio eduroam.

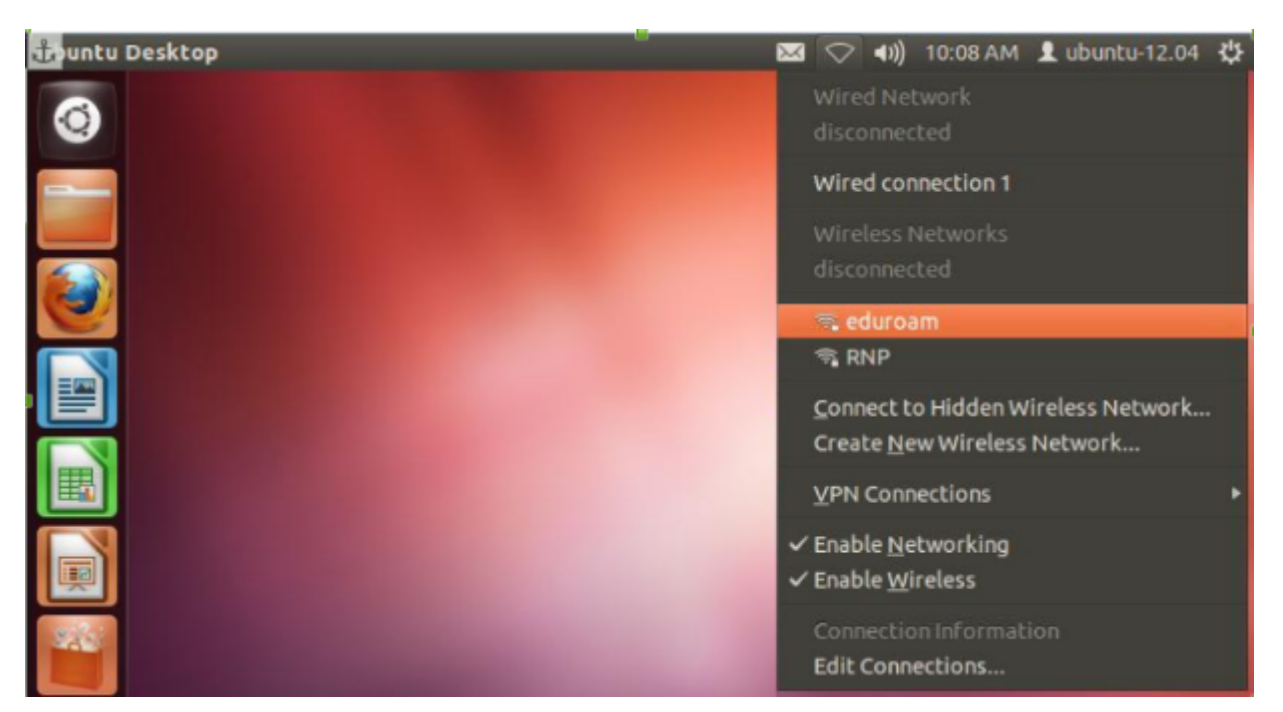

2. Preencha as configurações da rede com os seguintes dados:

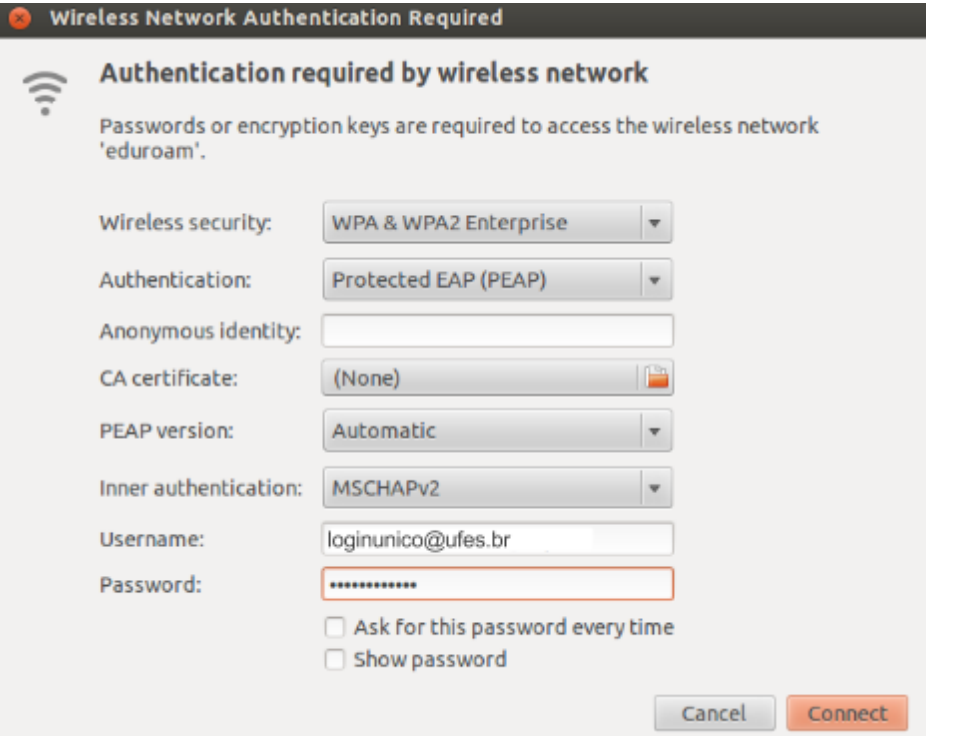

3. Informe seu login único da UFES, seguido de @ufes.br, e sua senha. Caso não lembre a sua identificação, acesse <https://senha.ufes.br/site/recuperaCredenciais> e siga as instruções.

4. Clique em Connect. Uma tela avisará que a conexão pode não ser segura devido à ausência de um certificado digital. Ignore este aviso.

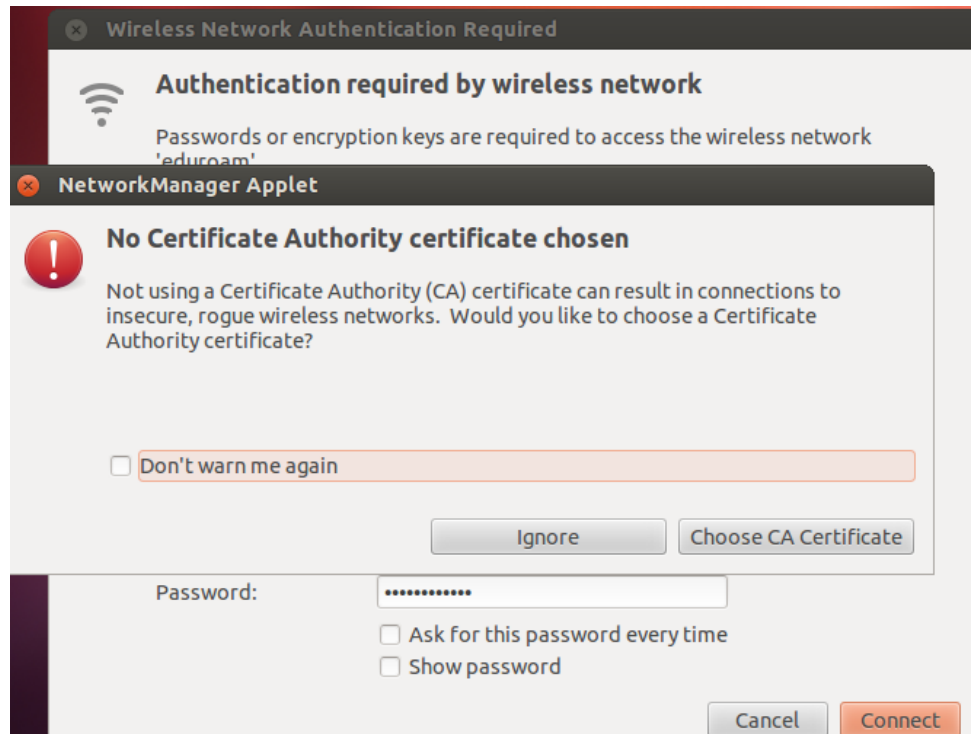

Antes de conectar qualquer dispositivo à rede da UFES é obrigatória a leitura da Política de Segurança da [Informação](http://nti.ufes.br/sites/npd.ufes.br/files/posic_20111216final.pdf) e [Comunicações](http://nti.ufes.br/sites/npd.ufes.br/files/posic_20111216final.pdf) da UFES.